# Scan to Email, Email registration

Aside from Embedded Web, Email Address can be registered on panel.

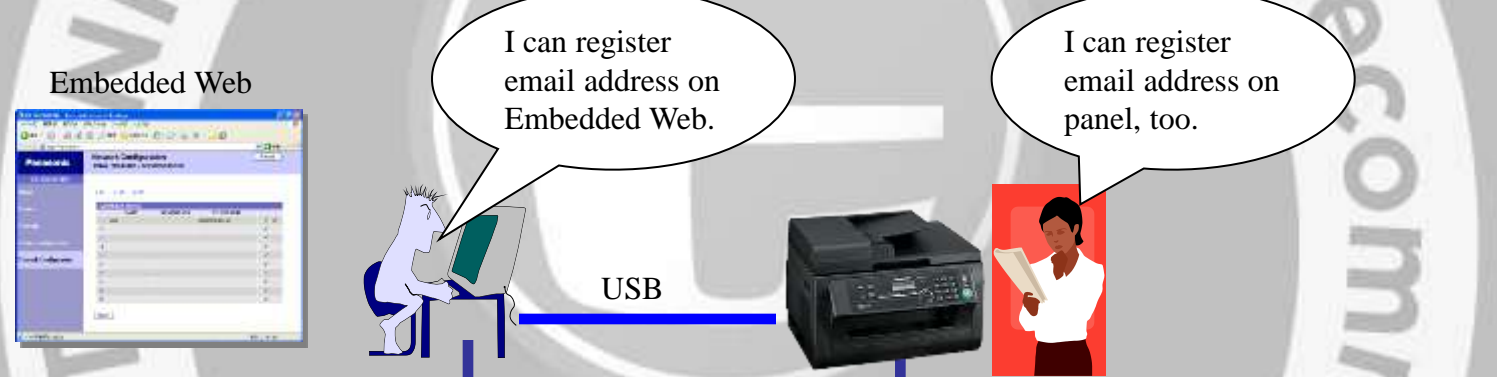

can trus

Email address registration

- Up to 30 addresses
- Provides ADD / EDIT / SEARCH
- Not support broadcast transmission. (A mixture of telephone and email address is not allowed because this is not iFAX.)
- Supports entry in Station key.
- Not support 2 or more destinations on Scan to Email.
- Supports change email address from PC Remote control.

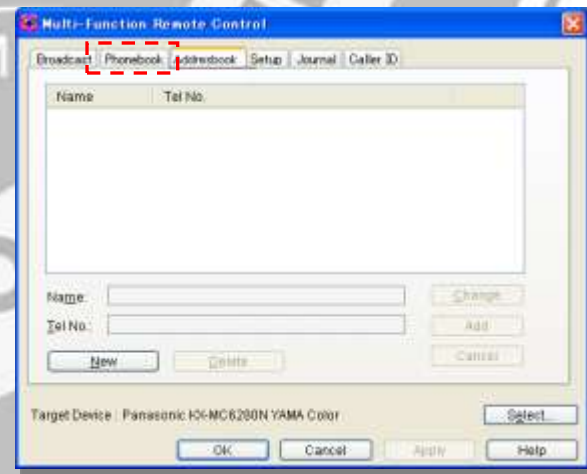

Remote CTL Panel

#### Mode Restriction

By setting "Mode restriction" to ON, code assigned each department is required to enter for COPY and PRINT.

The department can be registered up to 10 and some user can't use PRINT or COPY depending on the assigned code.

#### Specification:

- 10 departments can be registered by administrator. The count of print can be managed each department by LCD view and Print report.
- The department is composed of name and code and it can be registered on LCD. It can't be done on Remote Control Tool and Embedded Web.
- Provides DELETE / ADD / CHANGE about the department.
- Provides COUNTER RESET / ERASE all registration
- No upper limit of print count.
- Usage restriction (PRINT / COPY)

PRINT: Needs to enter CODE on printer driver before sending data.

COPY: Needs to enter CODE on LCD panel when starting.

SCAN / TEL / FAX: No usage restriction

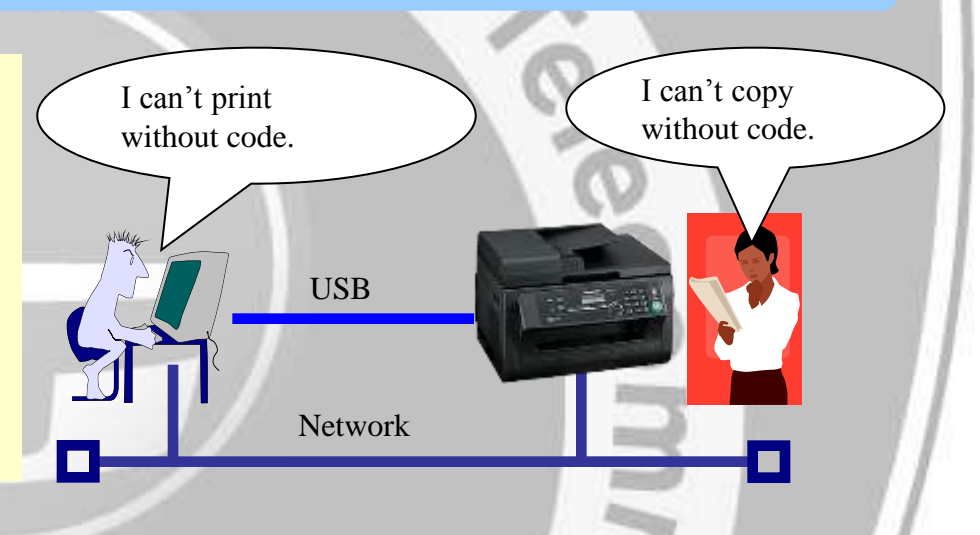

#### Mode Restriction

#### Example of registration : Report of print count :

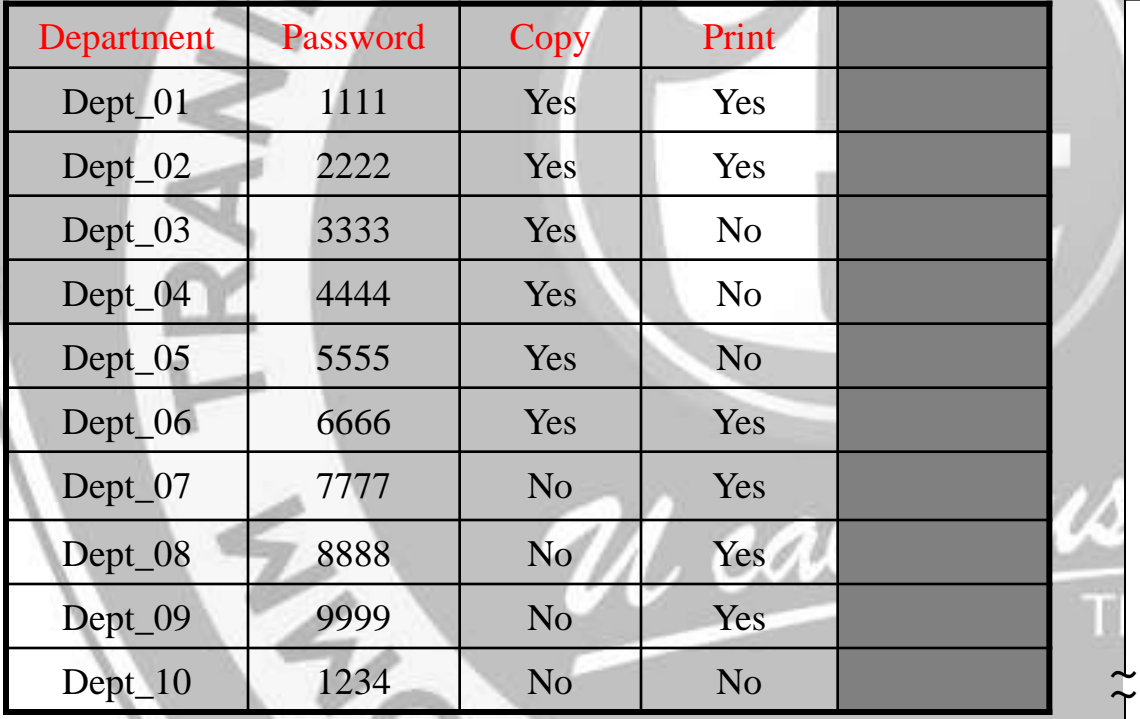

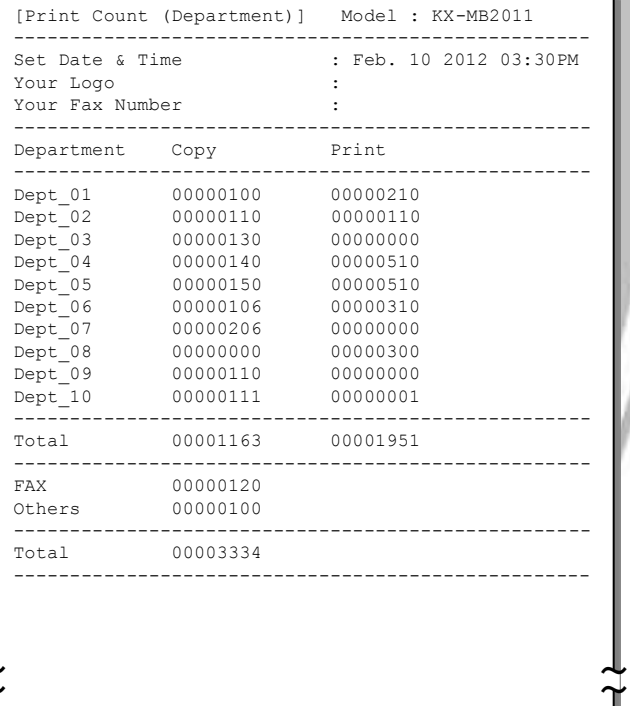

For registration of department, Name, Code and ON/OFF for COPY and PRINT are required. An administrator can check number of print each department on the report. The report has count of print each categorized feature.

#### Job Build

#### **Can't scan 2 or more pages as a job when using scanner glass.**

 $\rightarrow$  Displays new message to check for next document after scanning the first page. (Push scan only)

#### Scanning parameter hold

Hold the previous scanning parameter during 1 minute before return to Default mode (Copy or FAX). TIM

### Scan to SMB Folder on browse

This is a function to store scanned data on shared folders. We can share the data without server. The scanned data can be converted to PDF, TIFF and JPEG. The user can specify the shared folder on browser window easily.

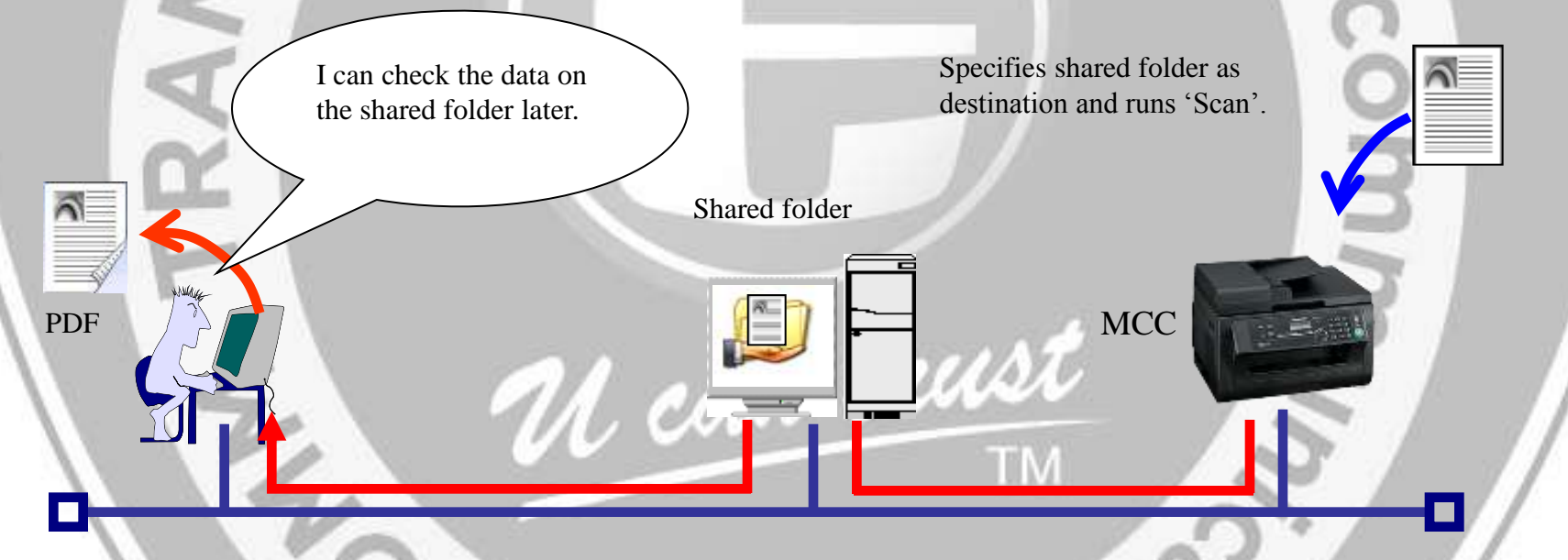

- The destination is up to 6 folders. - It can be edited on Embedded Web.

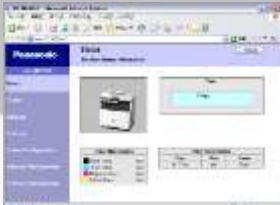

The shared folder can be selected easily on browser.

#### Automatic FAX Forwarding

An received FAX data is transferred to up to 6 registered email addresses. We can see the data as attached data of email. As an example, by setting up this function before business trip, an SOHO user who works alone can receive FAX data by email when he are away from office.(The received FAX data is printed on this mode, but not printed when Web FAX Preview is ON)

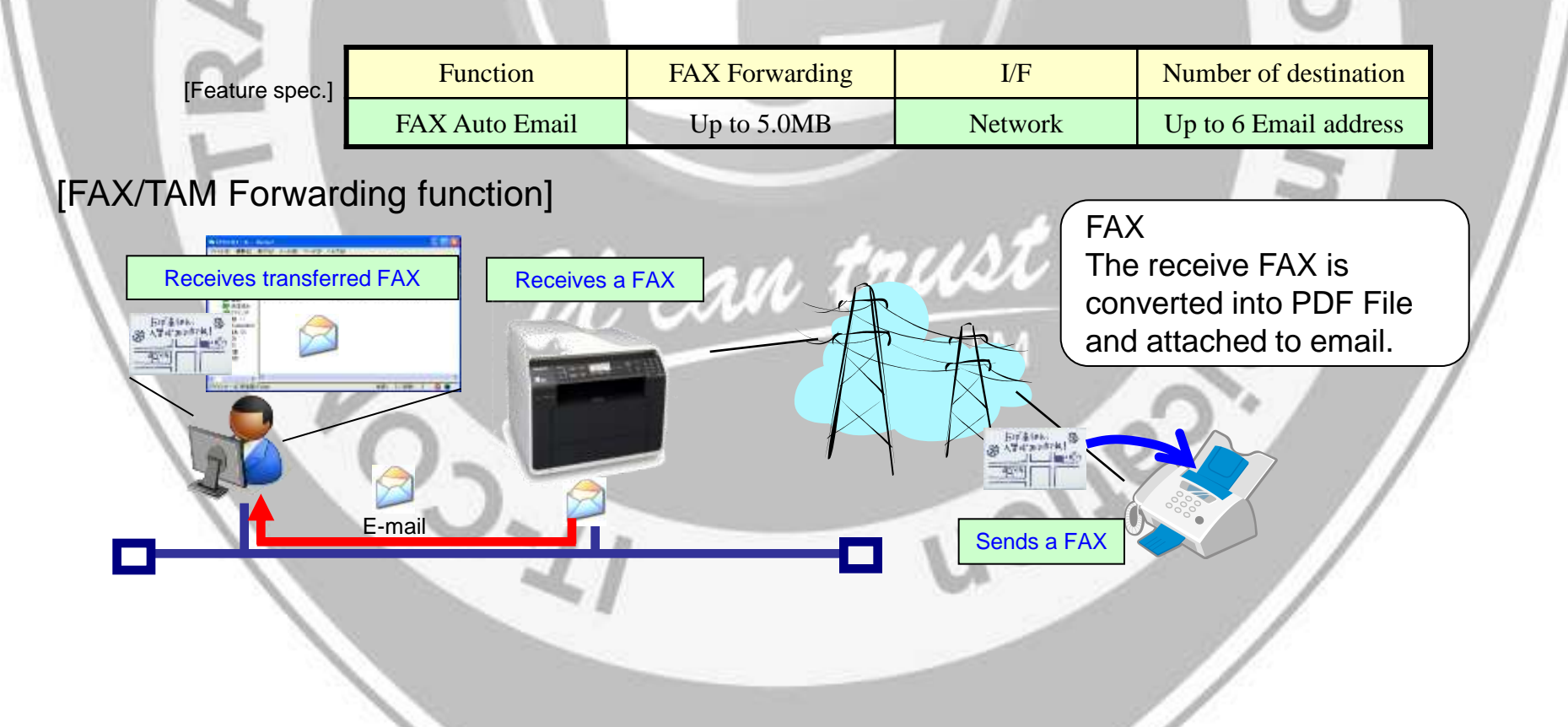

#### FAX Mis-dial Prevention

Implements the following 3 functions to prevent FAX wrong transmission.

◆Confirm stations: Default OFF Displays message to confirm number of destination before sending a FAX.

◆Restrict dial: Default OFF Not allowed to enter number directly. Redial is also not allowed to use. Numbers in phonebook are only available.

◆Re-enter dial: Default OFF

When entering number directly and using redial, displays message to re-enter the number for confirmation. Sends a FAX in the case when the 2<sup>nd</sup> entry corresponds with the 1<sup>st</sup> entry.

#### FAX Quick Scan Default

Can't keep setting of QUICK SCAN as ON.

- - > Adds new function to make setting of QUICK SCAN as ON.

#### Support applications for Macintosh in CD-ROM

Include the printer driver and applications for Macintosh in CD-ROM.

I can install the printer driver for Macintosh easily.

# Using CSV format to import the email address book

Using CSV format to import or export the email address book in Remote control panel. And transfer from Remote control panel to MCC.

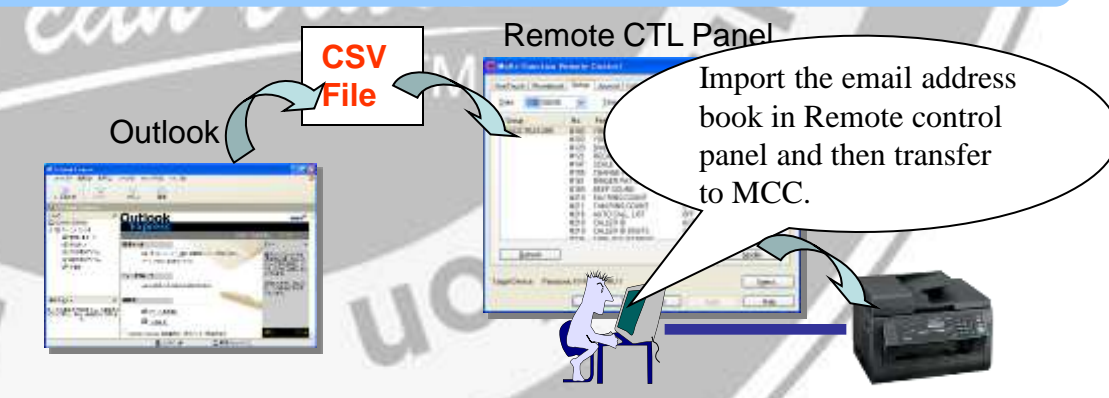

#### Address book in Remote Control Panel

Using Remote Control, you can easily operate the email address book from your computer.

- Storing, editing or erasing items in email address Book.
- Using CSV format to import or export the Email address book.

CSV File  $\Rightarrow$  Remote CTL  $\Rightarrow$  MCC

<u>Ah aan trust</u>

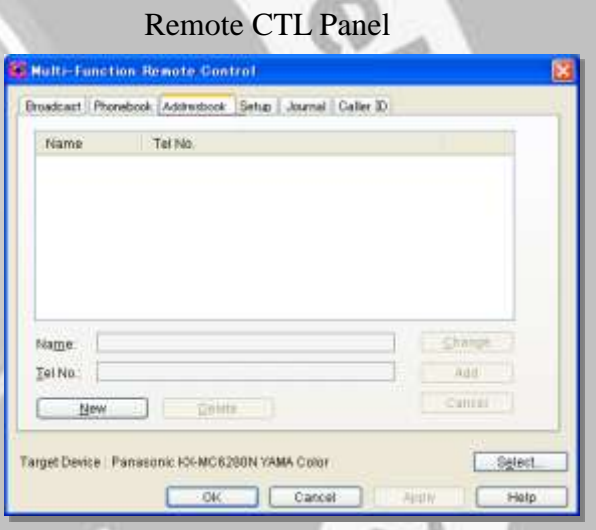

Scan resolution up to 19,200dpi

**Scanning resolution:** Up to 19,200 x 19,200 dpi (Interpolated)

### Trial Print

When you want to print a document of A3, Ledger, B4(ISO) or B4(JIS) size with this unit, this document is reduced automatically by selected output paper size and then it is printed.

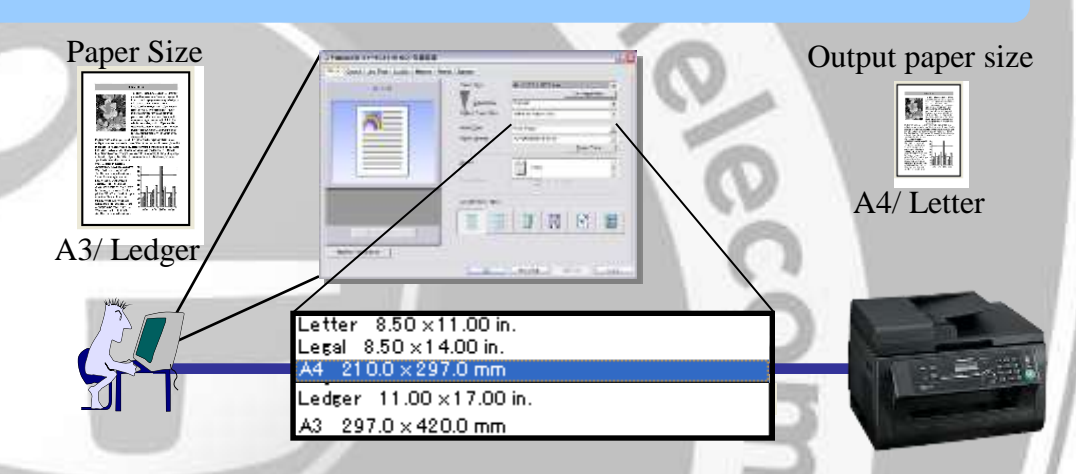

There are two paper size settings: Paper Size and Output Paper Size.

- ・ Paper Size is the document size as created by the software applications.
- ・ Output Paper Size is the size of paper used by the printer.

# Custom size paper (Only PC print)

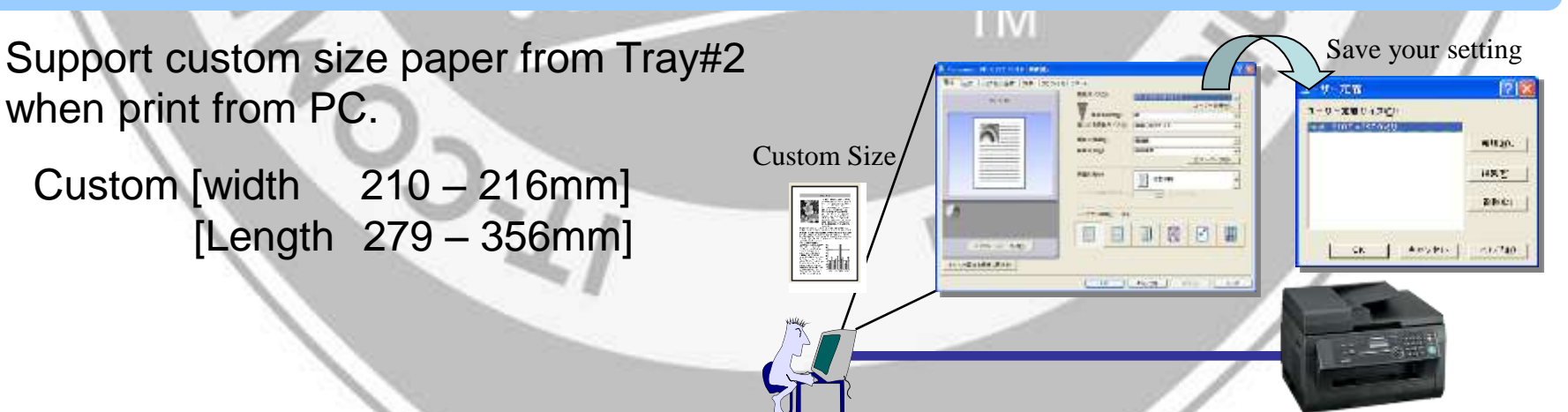